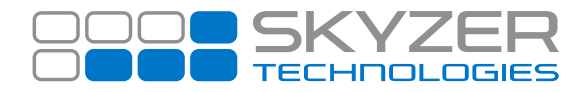

**Subject:** Restarting During Wi-Fi Configuration

**Hardware:** MOVE 5000 / DESK5000 2017 **Software**: 2017

**Bulletin No. :** 16 **Date:** May 2, 2019

**Effective Date:** Immediately

## **Description:**

The MOVE 5000 / DESK 5000 terminals restart during Wi-Fi password configuration where there has been no keyboard activity for more than 30 seconds.

## **Impact:**

As soon as the terminal times out, it will then re-start, regardless of whether the configuration was completed. Wi-Fi configuration will need to re-entered as the connection was not established due incomplete entry.

## **Resolution:**

When configuring for Wi-Fi connection via **FUNC 72** ensure that you have all relevant information handy and that a key activity takes place within 30 seconds for each entry.

Or configuring the Wi-Fi connection through Tetra Telium Manager avoids this issue as there is no inactivity timer. Please follow the steps below to configure through Tetra Telium Manager:

- **>** Press **MENU** key
- **>** Press **0** (zero) key
- **>** Key in password **6988** followed by **ENTER**
- **>** Select **CONTROL PANEL**
- **>** Select **TERMINAL SETTINGS**
- **>** Select **COMMUNICATION MEANS**
- **>** Select **Wi-Fi**
- **>** Select **SCAN NETWORKS**
- **>** Terminal will start **SCANNING....** display the available Wi-Fi networks in the range
- **>** Select the preferred Wi-Fi network to connect to
- **>** Enter the password of the Wi-Fi network to connect followed by **ENTER**
- **> NEW PROFILE OK** will be displayed once the Wi-Fi network is successfully connected
- **>** Press **CANCEL** to exit and return to idle screen.

The Wi-Fi connection icon on the top left will turn green indicating that terminal has the connection with the preferred Wi-Fi network.

www.skyzer.co.nz +64 9 259 0322

## **Helping you**  get on with business.